## **SECURING YOUR WIRELESS NETWORK WITH A STANDARD MODEM**

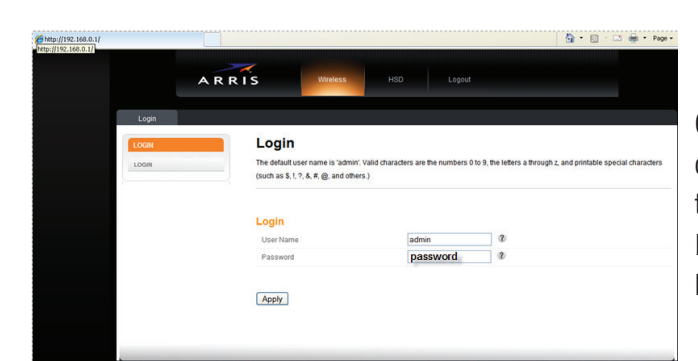

Connect your computer directly to the modem with an ethernet cable. If no ethernet connection is available, you may connect wirelessly as long as you are connected to the network you are changing. Open a browser and enter **192.168.0.1** in the address bar and press enter. The username is "admin" and the password is "password". Enter that and click "apply".

The Basic Setup screen will come up. Click More Wireless Settings. It is recommended you change the Wireless Network Name (SSID) to something personal without using any information which may lead to discovering your password. Channel should be set to 1, 6, 9 or 11. WPA/WPA2-PSK (TKIP/AES) is the recommended security mode for most devices.

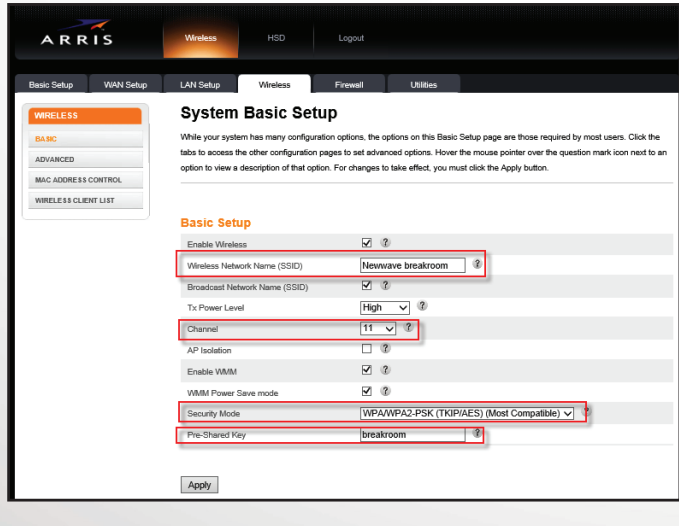

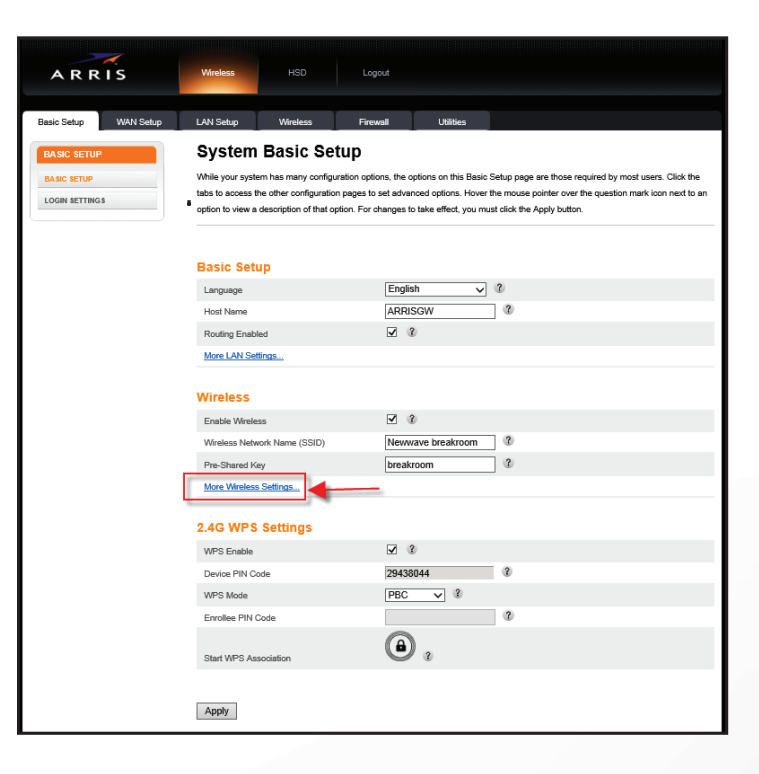

The pre-shared key is where you will need to enter an alpha-numeric password between 8 and 63 characters. Click Apply and the network is now secure.

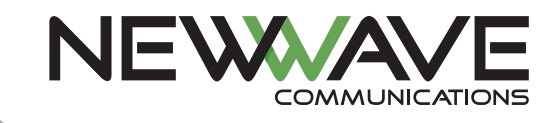